## Liesegang

**Liquid Crystal Projector**

# **dv305**

**Model No.278**

### **USER'S MANUAL**

Please read this user's manual thoroughly to ensure correct usage through understanding.

### **BEDIENUNGSANLEITUNG**

Bitte lessen Sie diese Bedienungsanleitung zugunsten der korrekten Bedienung aufmerksam.

### **MANUEL D'UTILISATION**

Nous vous recommandons de lire attentivement ce manuel pour bien assimiler le fonctionnement de l'appareil.

### **MANUALE D'ISTRUZIONI**

Vi preghiamo voler leggere attentamente il manuale d'sitruzioni in modo tale da poter comprendere quanto riportato ai fini di un corretto utilizzo del proiettore.

### **MANUAL DE USUARIO**

Lea cuidadosamente este manual del usuario para poder utilizar corretamente el producto.

### **GEBRUIKSAANWIJZNG**

Lees voor het qebruik alstublieft deze handleiding aandachtig door, om volledig profijt te hebben van de uitgebreide mogelijkheden.

### **BRUKERHÅNDBOK**

Vennligst les denne bruksanvisningen grundig for å være garantert driftssikker bruk.

## **INSTRUÇÕES DO PROPRIETÁRIO**

Para assegurar o uso correto do equipamento, por favor leia atentamente este manual do usuário.

### **TECHNICAL**

### **REGULATORY NOTICE**

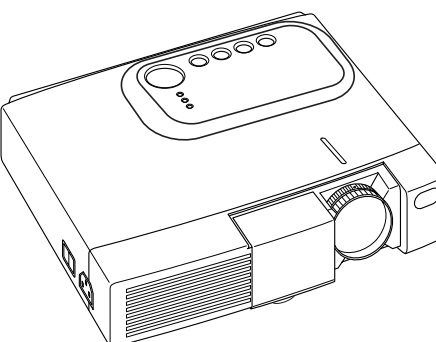

**ENGLISH**

**ITALIANO**

**ITALIANO** 

**NORSK**

**TECHNICAL PORTGÊS**

**ECHNICAL** 

**PORTGÉS** 

## **Flüssigkristall-Projektor BEDIENUNGSANLEITUNG**

Herzlichen Glückwunsch zum Kauf dieses Flüssigkristall-Projektors von. 

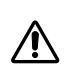

Bitte lesen Sie die beiliegende Broschüre "SICHERHEITSVORSCHRIFTN" und diese "BEDIENUNGSANLEITUNG" gründlich durch, um korrekte Verwendung durch richtiges Verständnis sicherzustellen. Bewahren Sie die Bedienungsanleitung nach dem Durchlesen für spätere Bezugnahme an einem sicheren Ort auf.

#### **Hinweise:**

- Änderungen der in dieser Bedienungsanleitung gegebenen Informationen bleibt jederzeit vorbehalten.
- Der Hersteller haftet nicht für möglicherweise in dieser Bedienungsanleitung vorhandene Fehler.
- Reproduktion, Übertragung oder Verwendung dieses Dokumentes bzw. seines Inhalts ist ohne ausdrückliche schriftliche Erlaubnis nicht zulässig.

### **Anerkennung von Warenzeichen:**

- PS/2, VGA und XGA sind eingetragene Warenzeichen der International Business Machines Corporation.
- Apple, Mac und ADB sind eingetragene Warenzeichen der Apple Computer, Inc.
- VESA und SVGA sind Warenzeichen der Video Electronics Standard Association.
- Windows ist ein eingetragenes Warenzeichen der Microsoft Corporation.
- Beachten Sie sorgfältig die Warenzeichen und eingetragenen Warenzeichen aller Firmen, selbst wenn diese nicht erwähnt sind.

## *INHAIT*

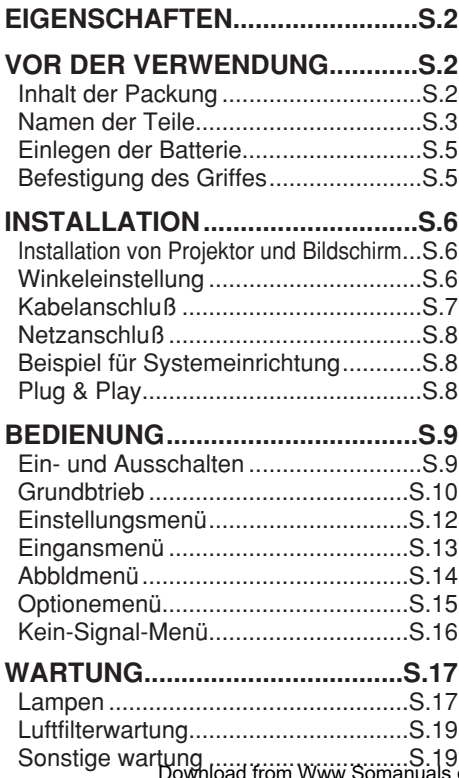

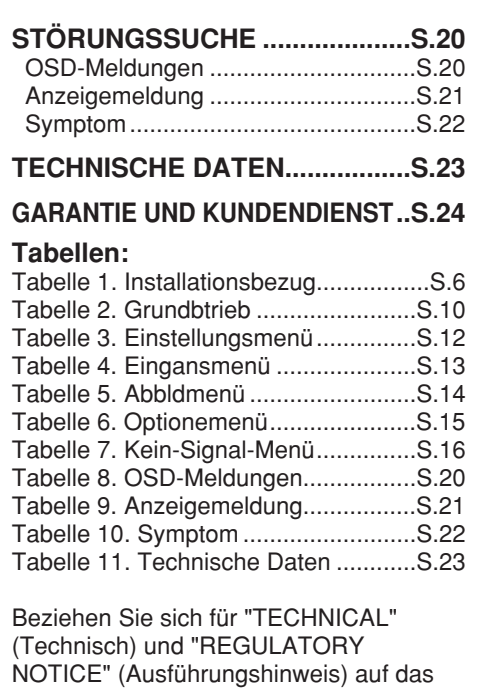

Ende dieses Handbuchs.

Sonstige wartung .........www.somanuals.com. All Manuals Search And Downloa $\rm QEUTSCH$  - 1

## *EIGENSCHAFTEN*

Dieser Flüssigkristallprojektor dient zum Projizieren von Computergrafiken und NTSC/PAL/SECAM-Videobildern auf eine Leinwand. Großflächige Projektion ist problemlos möglich, und das Gerät benötigt zur Aufstellung nur wenig Platz.

#### • **Hervorragende Helligkeit**

Die UHB-Lampe und die Hochleistungsoptik des Geräts sorgen zusammen für optimale Bildhelligkeit.

- **Partielle Vergrößerungsfunktion** Interessante Bildteile können für nähere Betrachtung vergrößert werden.
- **Verzerrungskorrekturfunktion** Verzerrungsfreie Bilder sind schnell verfügbar.

## *VOR DER VERWENDUNG*

### **Inhalt der Packung**

Stellen Sie sicher, daß alle folgenden Teile in der Packung enthalten sind. Wenden Sie sich bitte an Ihren Händler, wenn Teile fehlen sollten.

**Hinweis**: Bewahren Sie das Originalverpackungsmaterial für späteren Transport auf.

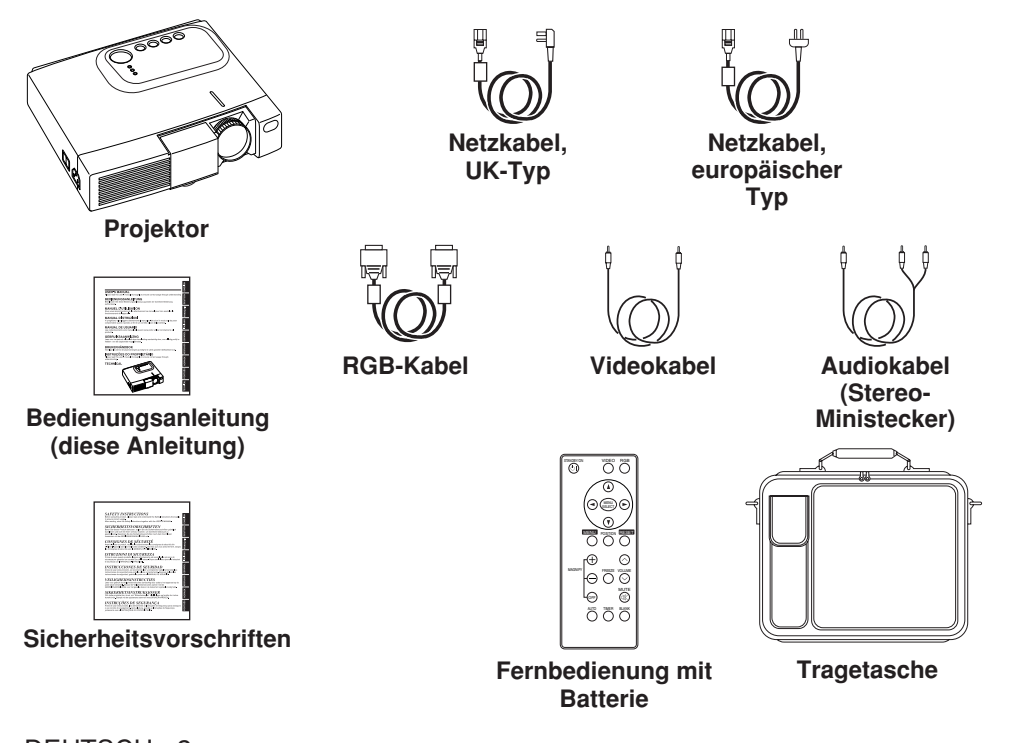

DEUTSCH - Bownload from Www.Somanuals.com. All Manuals Search And Download.

### **Namen der Teile**

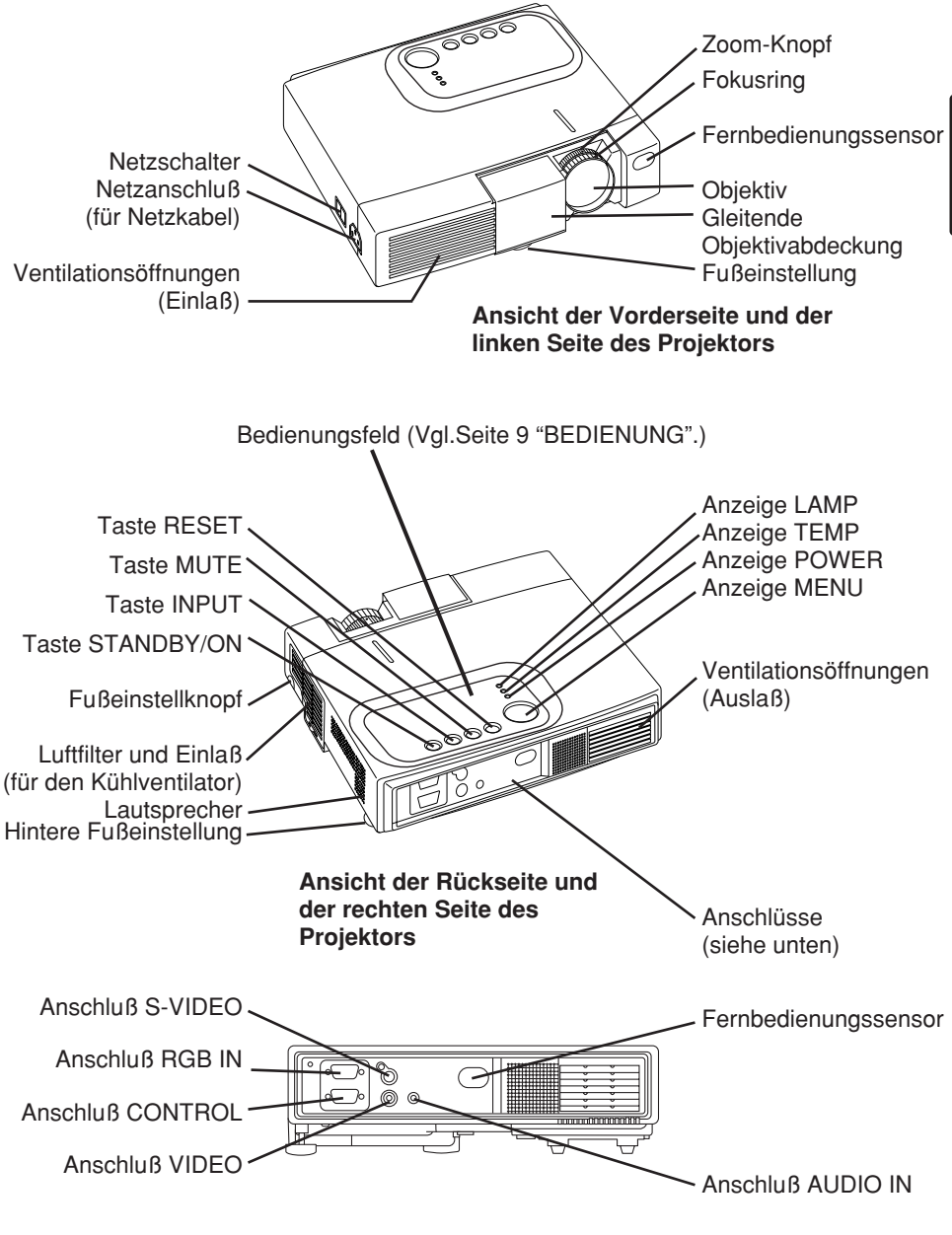

**DEUTSCH**

**PEUTSCH** 

**Anschlüsse**

### **Namen der Teile (fortsetzung)**

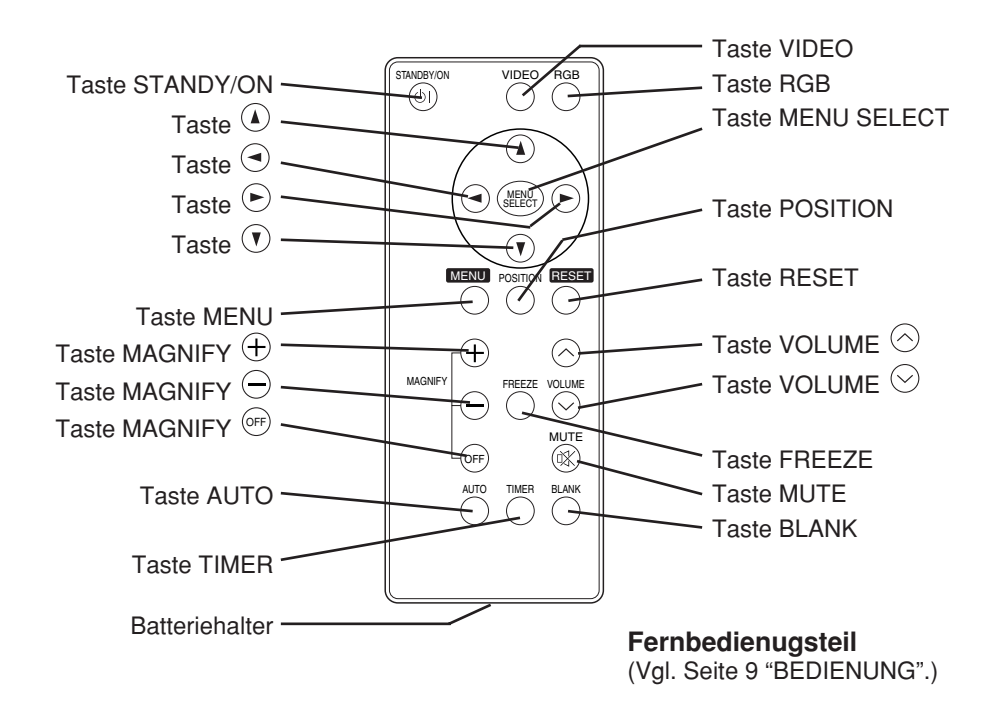

**HINWEIS:** Zur Störungsverhütung

- Setzen Sie die Fernbedienung keinen Erschütterungen aus. Lassen Sie die Fernbedienung nicht fallen.
- Stellen Sie keine schweren Gegenstände auf die Fernbedienung.
- Vermeiden Sie Benetzen der Fernbedienung mit Wasser oder Ablegen auf einer nassen Fläche.
- Setzen Sie die Fernbedienung nicht dem heißen Luftstrom des Projektor-Kühlgebläses aus.
- Versuchen Sie nicht, die Fernbedienung im Falle einer Funktionsstörung zu zerlegen. Bringen Sie sie bitte zur nächsten Kundendienststelle.

### **Einlegen der Batterien Erstes Einlegen:**

In der Originalverpackung ist die Batterie im Batteriehalter der Fernbedienung mit einem Schutzfilm (den transparenten Film, der teilweise im Batteriefach ist) installiert. Ziehen Sie den Schutzfilm heraus, um die Batterie zu laden.

#### **Auswechseln:**

- 1. Drehen Sie die Fernbedienung um.
- 2. Drücken Sie die Nut und ziehen Sie den Batteriehalter wie rechts gezeigt heraus.
- 3. Entfernen Sie die verbrauchte Batterie.
- 4. Legen Sie die neue Batterie mit der Seite "+" nach oben ein. Verwenden Sie nur eine 3-V-Mikrolithiumbatterie vom Typ Nr. CR2025.
- 5. Schieben Sie den Batteriehalter ein, bis er einrastet.

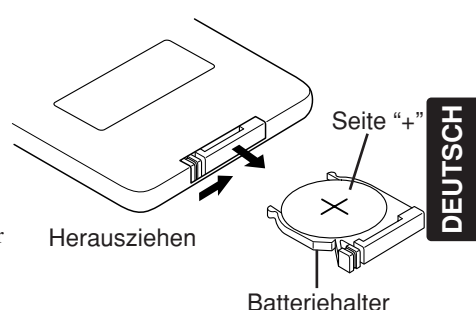

#### **VORSICHT**

- Explosionsgefahr, wenn die Batterie nicht korrekt ausgewechselt wird. Die Batterie vorsichtig entsprechend den Anweisungen in den mitgelieferten "SICHERHEITSVORSCHRIFTN" und in dieser Anleitung handhaben.
- Verwenden Sie nur die vorgeschriebenen Batterien mit dieser Fernbedienung.
- Achten Sie beim Einlegen der Batterien darauf, dass Plus- und Minuspol gemäß der
- Angabe in der Fernbedienung korrekt ausgerichtet sind. Falsches Einlegen kann zum Auslaufen der Batterien und zu Verletzungen oder zur Verschmutzung der Umgebung durch giftige Batteriesäure führen.
- Die Batterie vorschriftsmäßig entsprechend den lokalen Vorschriften entsorgen.
- Die Batterie außerhalb der Reichweite von Kindern und Haustieren halten.
- Wenn die Fernbedienung längere Zeit nicht benutzt wird, nehmen Sie die Batterien heraus.

**HINWEIS:** Wechseln Sie die Batterien aus, wenn die Wirksamkeit der Fernbedienung nachlässt.

## *INSTALLATION*

### **Installation von Projektor und Bildschirm**

Beziehen Sie sich für die Bestimmung der Bildschirmgröße und des Projektionsabstands auf die folgende Zeichnung und Tabelle.

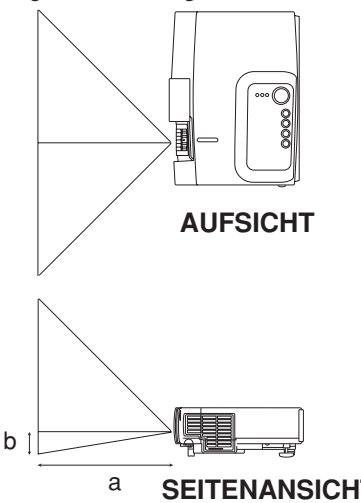

a: Entfernung des LCD-Projektors zur Leinwand.

Der in der folgenden Tabelle gezeigte Projektionsabstand ist für die volle Größe (1024 x 768 Punkte).

b: Entfernung von der Objektivmitte bis zum Boden der Leinwand.

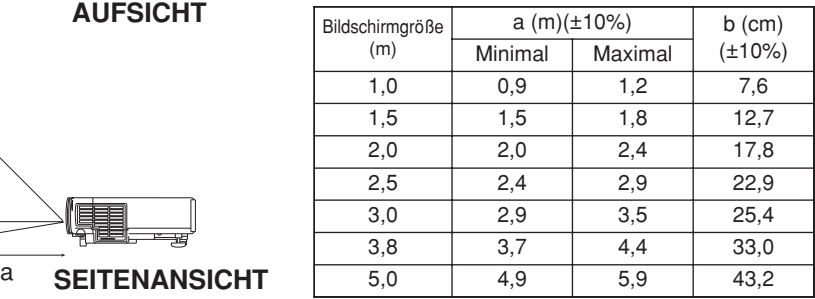

#### **Tabelle 1. Installationsbezug**

#### **VORSICHT**

- Installieren Sie den Projektor in einer angemessenen Umgebung entsprechend den Anweisungen in der beiliegenden Broschüre "SICHERHEITSVORSCHRIFTN" und in dieser Bedienungsanleitung.
- Den Flüssigkristallprojektor grundlegend waagerecht aufstellen. Wenn Sie den Flüssigkristallprojektor mit dem Objektiv nach oben nach unten, oder auf die Seite gestellt verwenden, kann dies zu Wärmestau im Projektor führen und Beschädigung verursachen. Achten Sie besonders darauf, die Ventilationsöffnungen bei der Installation nicht zu blockieren.

### **Winkeleinstellung**

Verwenden Sie den Fußeinsteller an der Unterseite des Projektors zum Einstellen des Projektionswinkels. Einstellung ist von 0° bis etwa 10° möglich.

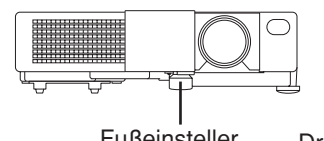

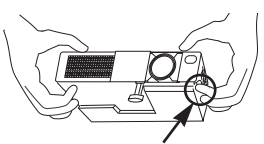

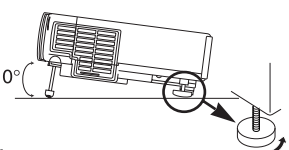

Fußeinsteller Drücken Sie den Fußeinstellknopf. Hintere Fußeinstellung

- 
- 1. Heben Sie die Vorderseite des Projektors an. Drücken Sie auf den Fußeinstellknopf und stellen Sie den Projektionswinkel ein.

- 2. Lassen Sie den Knopf los, um den eingestellten Winkel zu fixieren.
- 3. Drehen Sie den hinteren Einstellfuß, um seitliche Neigung zu beseitigen.

#### **VORSICHT**

Lassen Sie den Fußeinstellknopf nur los, während der Projektor gehalten wird, da der Projektor sonst umkippen oder die Finger einklemmen und Körperverletzungen verursachen kann.

DEUTSCH -  $\mathcal{B}_{\mathsf{ownload}}$  from Www.Somanuals.com. All Manuals Search And Download.

### **Kabelanschluß**

### **RGB-Signaleingabe:**

Verbinden Sie die Buchse RGB IN des Projektors über das mitgelieferte RGB-Kabel mit dem RGB-Signalausgang des Computers. Bei einigen Modellen wird der gesondert erhältliche Mac-Adapter benötigt. Wenden Sie sich bezüglich des Anschlusses an einen Apple-Computer an Ihren Händler. erforderlich. Manche Computer können mehrere Bildschirmmodi haben. Nicht alle dieser Modi können mit diesem Projektor verwendet werden.

### **Audiosignaleingabe :**

Schließen Sie den Anschluß AUDIO IN des Projektors mit dem beiliegenden AudioKabel an den Audiosignalausgang an.

#### **Videosignaleingabe:**

Verbinden Sie die Buchse VIDEO des Projektors über das mitgelieferte Video-/Audiokabel mit dem Video-Signalausgang (nicht mit dem S-Video-Signalausgang) des Videorecorders. Um das S-Video-Signal zu übertragen, schließen Sie ein gesondertes S-Video-Kabel mit 4-poligem Mini-DIN-Stecker an die Buchse S-VIDEO des Projektors an.

#### **RS-232C-Schnittstelle:**

Schließen Sie den Anschluß CONTROL des Projektors an den Computer an das als Sonderzubehör erhältliche RS-232C-Kabel. Ausführliche Angaben zur Stiftbelegung der Anschlüsse und zu den Beziehen Sie sich für den Steuerbefehl auf die Bedienungsanleitung für das RS-232C-Kabel.

#### **VORSICHT**

- Falscher Anschluß kann einn Brand oder e elektrischen Schlag verrursachen. Bitte lessen Sie diese Bedienungsanleitung und die separaten "SICHERHEITSVORSCHRIFTEN".
- Schalten Sie vor dem Anschluss alle
- anzuschließenden Geräte außer dem USB-Kabel aus.
- Die Kabel (Netzkabel, RGB-Kabel und sonstige Kabel) müssen möglicherweise mit dem Kern auf der Projektorseite angebracht verwendet werden. Verwenden Sie die mit dem Projektor mitgelieferten Kabel bzw. die festgelegten Kabel.

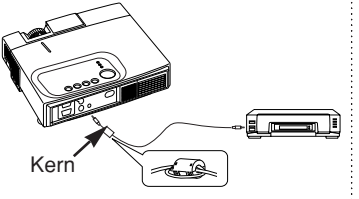

#### **HINWEIS:**

- Lesen Sie vor dem Anschluss die Bedienungsanleitungen der zu verbindenden Geräte durch, um sicherzugehen, dass der Projektor mit dem Gerät kompatibel ist.
- Ziehen Sie zur Sicherheit die Schrauben der D-Sub-Stecker an. Verwenden Sie ein Kabel, dessen D-Sub-Stecker Zollgewinde-Schrauben aufweisen.

## *INSTALLATION (fortsetzung)*

### **Netzanschluß**

Verwenden Sie entsprechend der zu verwendenden Steckdose das angemessene mitgelieferte Netzkabel. Schließen Sie den Netzanschluß des Projektors mit dem Netzkabel sicher an eine Steckdose an.

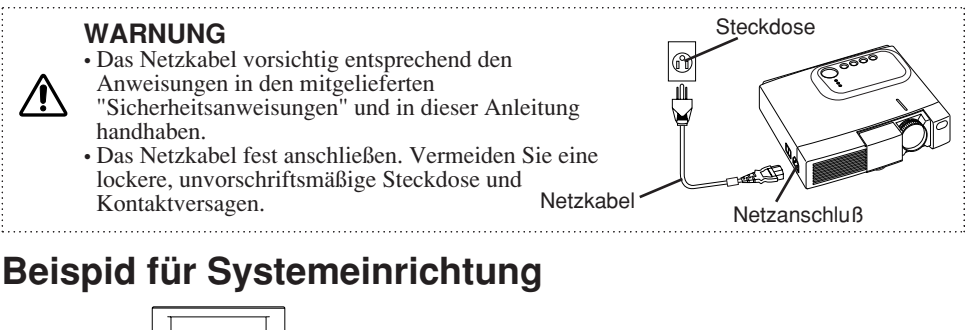

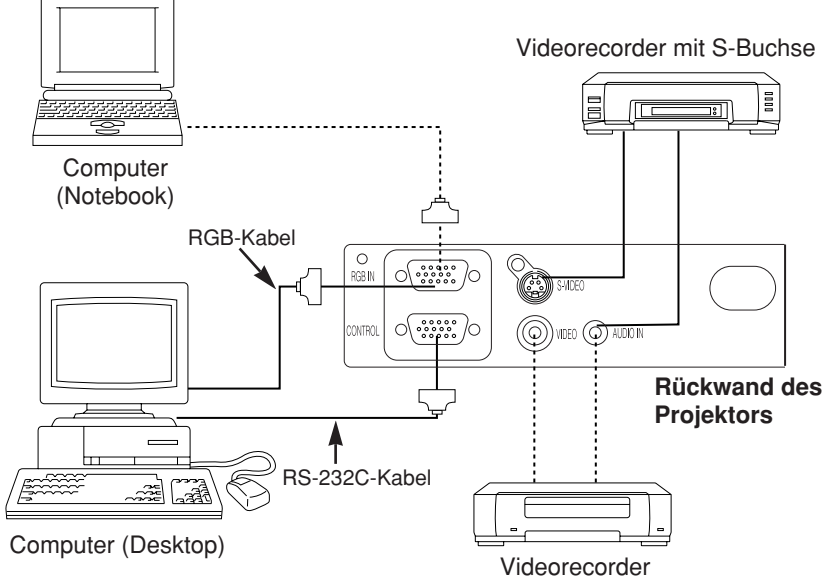

#### **HINWEIS:**

Sorgen Sie beim Anschluß an einen Notebook-Computer dafür, daß der externe RGB-Bildausgang wirksam ist (stellen Sie auf CRT-Anzeige oder auf gleichzeitige LCD- und CRT-Anzeige). Bitte beziehen Sie sich für weitere Informationen auf die Bedienungsanleitung für das Notebook.

### **Plug & Play**

Dieser Projektor ist mit VESA DDC 1/2B kompatibel. Plug & Play ist durch Anschluß des Projektors an einen Computer, der mit VESA DC (Display-Datenkanal) kompatibel ist, möglich. (Plug & Play ist ein mit peripherischen Geräten konfiguriertes System, darunter ein Computer, ein Bildschirmgerät und ein Betriebssystem.)

#### **HINWEIS:**

Für Plug & Play das mit dem Projektor gelieferte RGB-Kabel verwenden. Bei anderen Kabeln sind die Stifte , 12 15 mitunter nicht angeschlossen.

### DEUTSCH - Bownload from Www.Somanuals.com. All Manuals Search And Download.

**DEUTSCH**

**PEUTSCH** 

## *BEDIENUNG*

## **Ein- und Ausschalten**

### **Einschalten der Stromversorgung**

- 1. Stellen Sie sicher, daß das Netzkabel korrekt angeschlossen ist.
- 2. Stellen Sie den Netzschalter auf [ | ]. Der Bereitschaftsmodus wird gewählt und die Netzanzeige leuchtet orange-farbig.
- 3. Drücken Sie die Taste STANDBY/ON  $\circledcirc$  am Bedienungsfeld oder an der Fernbedienung. Vorwärmen beginnt und die Netzanzeige blinkt grün.
- 4. Wenn die Stromversorgung eingeschaltet ist, hört die Netzanzeige auf zu blinken und leuchtet stetig grün. Öffnen Sie dann die Gleitende Objektivabdeckung.
- 5. Drehen Sie den Zoom-Knopf, um die Bildgröße einzustellen.
- 6. Drehen Sie den Fokusring, um scharf einzustellen.

![](_page_9_Figure_10.jpeg)

### **Ausschalten der Stromversorgung**

- 1. Drücken Sie die Taste STANDBY/ON  $\overline{\circ}$  am Bedienungsfeld oder an der Fernbedienung etwa zwei Sekunden lang. Die Projektorlampe geht dann aus und Kühlen der Lampe beginnt. Während Abkühlen der Lampe blinkt die Netzanzeige orange-farbig. Drücken der Taste STANDBY/ON  $\circledcirc$  bei blinkender Netzanzeige ist unwirksam.
- 2. Das System tritt nach beendigtem Abkühlen in den Bereitschaftsmodus ein, und die Netzanzeige hört auf zu blinken und leuchtet orange-farbig. Stellen Sie sicher, daß die Netzanzeige orangefarbig leuchtet, und stellen Sie dann den Netzschalter auf [O].
- 3. Die Netzanzeige geht aus, wenn die Stromversorgung ausgeschaltet wird. Vergessen Sie nicht, die Gleitende Objektivabdeckung zu schließen.

### **WARNUNG**

Bitte lesen Sie diese Bedienungsanleitung und die separaten "SICHERHEITSVORSCHRIFTEN" gründlich durch, bevor Sie die Ausrüstung verwenden. Bitte stellen Sie immer sicher, daß die Ausrüstung sicher verwendet wird.

### **HINWEIS:**

- Schalten Sie die Stromversorgung außer in Notfällen nur dann aus, wenn die Netzlampe in Orange leuchtet, weil sonst die Lebensdauer der Projektorlampe verkürzt wird.
- Um Probleme zu vermeiden, schalten Sie den Projektor nur dann ein und aus, wenn der Computer oder Videorecorder ausgeschaltet ist. Für den Fall, dass ein RS-232C-Kabel angeschlossen ist, schalten Sie den Computer vor dem Projektor ein.

Download from Www.Somanuals.com. All Manuals Search And Downloa $\operatorname{QECUTSCH}$  -  $9$ 

### **Grundbetrieb**

Der in Tabelle 2 gezeigte Grundbetrieb wird vom Bedienungsfeld oder von der mitgelieferten Fernbedienung her durchgeführt. (Durch \* angezeigte Punkte können vom Bedienungsfeld her bedient werden.)

**HINWEIS:** Verwenden Sie die Fernbedienung in einem Abstand von etwa 3 m vom Sensor an der Vorderseite des Projektors und innerhalb eines Winkels von 30° nach rechts bzw. links. Starkes Licht und Hindernisse stören den Betrieb der Fernbedienung.

#### **Tabelle 2. Grundbetrieb**

![](_page_10_Picture_236.jpeg)

### **Tabelle 2. Grundbetrieb (fortsetzung)**

![](_page_11_Picture_239.jpeg)

## *BEDIENUNG (fortsetzung)*

### **Einstellungsmenü**

Die folgenden Einstellungen sind möglich, wenn EISTL am Oberteil des Menüs gewählt wird. Ein Teil des Einstellungsmenüs unterscheidet zwischen RGB-Eingang VIDEO-/S-VIDEO-Eingang. Wählen Sie einen Punkt mit den Tasten  $\odot$  und  $\odot$  und Beginnen Sie den Betrieb. Verwenden Sie ein Einzelmenü, um die

![](_page_12_Figure_3.jpeg)

+1

0 0

Menügröße zu verringern. (siehe Tabelle 2, MENU SELECT).

### **Tabelle 3. Einstellungsmenü**

![](_page_12_Picture_425.jpeg)

DEUTSCH - Do mload from Www.Somanuals.com. All Manuals Search And Download.

RGB VIDEO/S-VIDEO

### **Eingangsmenü**

Die folgenden Funktionen stehen zur Verfügung, wenn EINGB im Menü gewählt wird. Wählen Sie einen Punkt mit den Tasten  $\circledR$  und  $\circledR$  und starten oder stoppen Sie den Betrieb mit den Tasten  $\odot$  und  $\odot$ .

![](_page_13_Figure_3.jpeg)

#### **Tabelle 4. Eingangsmenü**

![](_page_13_Picture_200.jpeg)

### **Abbldmenü**

Die folgenden Einstellungen stehen zur Verfügung, wenn ABBLD im Menü gewählt worden ist. Wählen Sie einen Punkt mit den Tasten und  $\odot$  und beginnen Sie mit dem Betrieb.

![](_page_14_Picture_145.jpeg)

#### **Tabelle 5. Abbldmenü**

![](_page_14_Picture_146.jpeg)

### **Optionenmenü**

Die folgenden Einstellungen stehen zur Verfügung, wenn OPT. im Menü gewählt worden ist. Wählen Sie einen Punkt mit den Tasten  $\odot$  und  $\odot$ und starten Sie den Betrieb.

![](_page_15_Picture_194.jpeg)

### **Tabelle 6. Optionenmenü**

![](_page_15_Picture_195.jpeg)

### **Kein-Signal-Menü**

Die gleichen Einstellungen wie mit den Menüs ABBLD und OPT. stehen zur Verfügung, wenn die Taste MENU während Anzeige der Meldung "KEIN EINGANGSSIGN. AUF \*\*\*" oder "SYNCER. UBERSCHR. AUF \*\*\*" gedrückt wird, während kein Signal empfangen wird.

![](_page_16_Figure_3.jpeg)

#### **Tabelle 7. Kein-Signal-Menü**

![](_page_16_Picture_255.jpeg)

## *WARTUNG*

### **Lampen**

![](_page_17_Picture_2.jpeg)

#### **HOCHSPANNUNG HOHE TEMPERATUR HOHER DRUCK**

Wenden Sie sich vor dem Auswechseln der Lampe an Ihren Händler. (Optionslampe: DT00301)

Schalten Sie vor dem Auswechseln der Lampe die Stromversorgung aus, ziehen Sie den Stecker des Netzkabels aus der Steckdose und warten Sie etwa 45 Minuten, bis sich die Lampe abgekühlt hat. Die Lampe kann explodieren, wenn sie in heißem Zustand gehandhabt wird.

#### **WARNUNG**

- Entsorgen Sie verbrauchte Lampen entsprechend den örtlichen Vorschriften.
- Da Lampen aus Glas sind, sollten sie nicht gekratzt oder mechanischen Stößen ausgesetzt werden.
- Verwenden Sie alte Lampen nicht erneut sie können explodieren.
- Wenn es wahrscheinlich erscheint, daß die Lampe explodiert ist, so ziehen Sie den Stecker des Netzkabels aus der Steckdose und bitten Sie Ihren Händler, die Lampe auszuwechseln. Die Lampe wird durch das Frontglas, aber in seltenen Fällen könnten der Reflektor und das Innere des Projektors durch Glassplitter beschädigt werden, und zerbrochene Teile können bei der Handhabung Verletzungen verursachen. Frontscheibe Reflektor

#### **Lampenlebensdauer**

Projektorlampen haben eine begrenzte Lebensdauer. Das Bild wird dunkler und die Tönungen werden schwächer, nachdem eine Lampe eine bestimmte Zeit verwendet worden ist. Wechseln Sie die Lampe aus, wenn die Anzeige LAMP rot leuchtet oder wenn die Meldung LAMPE AUSWECHSELN (siehe Tabelle 8) beim Einschalten des Projektors erscheint.

#### **HINWEIS:**

Die Anzeige LAMP leuchtet auch rot, wenn die Lampeneinheit eine hohe Temperatur hat. Schalten Sie vor dem Auswechseln der Lampe die Stromversorgung aus , warten Sie etwa 20 Minuten, und schalten Sie dann die Stromversorgung erneut ein. Wenn die Anzeige LAMP immer noch rot leuchtet, so wechseln Sie die Lampe aus.

**Lampe**

## *WARTUNG (fortsetzung)*

### **Auswechseln der Lampe**

- 1. Schalten Sie den Projektor aus, ziehen Sie den Stecker des Netzkabels aus der Steckdose und warten Sie mindestens 45 Minuten zum Abkühlen des Projektors.
- 2. Bereiten Sie eine neue Lampe vor.
- 3. Überprüfen Sie, daß sich der Projektor ausreichend abgekühlt hat, und legen Sie ihn dann vorsichtig mit der Oberseite nach unten hin.
- 4. Lösen Sie die zwei Schrauben wie in der Abbildung gezeigt und entfernen Sie die Lampenabdeckung.
- 5. Lösen Sie die Schrauben, und entfernen Sie die Lampe vorsichtig, während Sie die Griffe halten. Eine Berührung der Innenseite des Lampengehäuses kann zu ungleichmäßiger Farbmischung führen.
- 6. Setzen Sie die neue Lampe ein, und ziehen Sie die Schrauben fest an. Drücken Sie auch die entgegengesetzte Seite der eingeschraubten Lampe fest in die Einheit.
- 7. Bringen Sie die Lampenabdeckung wieder an ihrem Platz an und ziehen Sie die zwei Schrauben fest an.
- 8. Stellen Sie den Projektor vorsichtig wieder richtig herum hin.

![](_page_18_Picture_10.jpeg)

![](_page_18_Picture_11.jpeg)

![](_page_18_Picture_12.jpeg)

#### **VORSICHT**

- Stellen Sie sicher, daß Schrauben fest angezogen sind.
- Nicht fest angezogene schrauben können Verletzungen oder Unfälle verursachen.
- Verwenden Sie den Projektor nicht mit abgenommener Lampenabdeckung.

### **Rückstellung des Lampenzeitschalters**

Stellen Sie den Lampenzeitschalter nach Auswechseln der Lampe zurück. Wenn die Lampe ausgewechselt worden ist, nachdem die Anzeige LAMP rot geleuchtet hat oder nachdem die Meldung LAMPE AUSWECHSELN angezeigt worden ist, so führen Sie die folgenden Tätigkeiten innerhalb von 10 Minuten nach dem Einschalten der Stromversorgung durch. Bei Überschreiten von 10 Minuten wird die Stromversorgung automatisch ausgeschaltet.

- 1. Schalten Sie die Stromversorgung ein und drücken Sie die Taste TIMER an der Fernbedienung oder die Taste RESET  $\oplus$  am Bedienungsfeld etwa 3 Sekunden lang. Die Meldung 'LAMP xxxx hr' wird am Lampenzeitschalter an der Unterseite des Bildschirms angezeigt.
- 2. Drücken Sie die Taste MENU an der Fernbedienung oder die Taste RESET  $\bigcirc$  am Bedienungsfeld während der Lampenzeitschalter angezeigt wird. Die Meldung 'LAMP xxxx  $\square \rightarrow$ 0 ■ CANCEL' wird dann angezeigt.
- 3. Drücken Sie die Taste  $\odot$ , wählen Sie 0, und warten Sie, bis die Zeitschalteranzeige verschwindet.

#### **HINWEIS:**

Den Lampenzeitschalter nicht zurückstellen, ohne die Lampe auszuwechseln. Den Lampenzeitschalter immer zurückstellen, wenn die Lampe ausgewechselt wird. Die Meldungen werden nicht korrekt angezeigt, wenn der Lampenzeitschalter nicht korrekt zurückgestellt wird.

DEUTSCH -  $\frac{1}{6}$  Mynload from Www.Somanuals.com. All Manuals Search And Download.

### **Luftfilterwartung**

Der Luftfilter sollte wie nachfolgend beschrieben etwa alle 100 Stunden gereinigt werden.

- 1. Schalten Sie die Stromversorgung des Projektors aus und ziehen Sie den Stecker des Netzkabels aus der Steckdose.
- 2. Reinigen Sie den Luftfilter mit einem Staubsauger.

#### **VORSICHT**

• Schalten Sie die Stromversorgung aus und ziehen Sie den Stecker des Netzkabels aus der Steckdose, bevor Sie mit der Wartungsarbeit beginnen. Bitte lesen Sie die separaten "SICHERHEITSVORSCHRIFTN" gründlich durch, um korrekte Durchführung der Wartung sicherzustellen.

![](_page_19_Picture_7.jpeg)

- Wechseln Sie den Luftfilter aus, wenn die Verschmutzung nicht beseitigt werden kann oder wenn er beschädigt ist. Wenden Sie sich an Ihren Händler (verwenden Sie den separaten Luftfilter MU01381).
- Verwenden Sie den Projektor nicht mit entferntem Luftfilter.
- Wenn der Luftfilter durch Staub usw. verstopft ist, erscheint die Meldung ANS. LUFTSTROM UBERPR. auf dem Bildschirm und die Stromversorgung wird automatisch ausgeschaltet, um einen Temperaturanstieg im Projektor zu verhüten.

### **Sonstige Wartung**

#### **Wartung in der Ausrüstung**

lassen Sie das Gerät aus Sicherheitsgründen etwa alle zwei Jahre von Ihrem Händler reinigen und überprüfen. Wartung durch den Benutzer ist gefährlich.

#### **Reinigen des Objektivs**

Das Objektiv vorsichtig mit Linsenreinigungspapier abwischen. Die Linse nicht mit der Hand berühren.

#### **Reinigen von Gehäuse und Fernbedienung**

Wischen Sie vorsichtig mit einem weichen Lappen ab. Wenn Schmutz oder Flecken usw. nicht einfach entfernt werden können, so verwenden Sie einen mit Wasser oder einem mit Wasser verdünnten neutralen Reinigungsmittel angefeuchteten weichen Lappen und wischen Sie mit einem weichen, trockenen Lappen nach.

### **VORSICHT**

• Schalten Sie die Stromversorgung aus und ziehen Sie den Stecker des Netzkabels aus der Steckdose, bevor Sie mit der Wartungsarbeit beginnen. Bitte lesen Sie die separaten "SICHERHEITSVORSCHRIFTN" gründlich durch, um korrekte Durchführung der Wartung sicherzustellen.

![](_page_19_Picture_20.jpeg)

- Nur die oben angeführten Reinigungsmittel und keine anderen Mittel oder Chemikalien verwenden (z.B. Benzin oder Verdünnungsmittel).
- Verwenden Sie keinen Reinigungsspray.
- Reiben Sie nicht mit hartem Material und klopfen Sie nicht auf den Projektor.

### **OSD-Meldungen**

Die nachfolgend angeführten Meldungen können nach dem Einschalten der Stromversorgung auf dem Bildschirm erscheinen. Ergreifen Sie die angemessenen Maßnahmen, wenn eine solche Meldung erscheint.

### **Tabelle 8. OSD-Meldungen**

![](_page_20_Picture_223.jpeg)

#### **HINWEIS:**

\*1) Diese Meldung wird automatisch nach etwa drei Minuten gelöscht und erscheint jeweils beim Einschalten der Stromversorgung.

### **Anzeigemeldung**

Die Anzeige POWER, die Anzeige LAMP und die Anzeige TEMP leuchten wie folgt auf oder nicht. Ergreifen Sie die angemessenen Maßnahmen.

#### **Tabelle 9. Anzeigemeldung**

![](_page_21_Picture_292.jpeg)

#### **HINWEIS:**

\*2) Wenn die Temperatur im Inneren zu hoch wird, so wird die Stromversorgung aus Sicherheitsgründen automatisch ausgeschaltet und die Anzeige geht aus. Stellen Sie den Netzschalter auf [O] und warten Sie 20 Minuten, bis sich das Gerät ausreichend abgekühlt hat.

## *STÖRUNGSSUCHE (fortsetzung)*

### **Symptom**

Die folgenden Erscheinungen sind möglicherweise keine Störungen. Bitte überprüfen Sie entsprechend der folgenden Tabelle.

### **Tabelle 10. Symptom**

![](_page_22_Picture_269.jpeg)

## *TECHNISCHE DATEN*

**HINWEIS:** Änderungen bei technischen Daten und Design bleiben ohne Vorankündigung vorbehalten.

**Tabelle 11. Technische Daten**

| <b>Punkt</b>            |                 | <b>Einzelheiten</b>                                                                                                    |
|-------------------------|-----------------|----------------------------------------------------------------------------------------------------|
| Produktbezeichnung      |                 | Flüssigkristallprojektor                                                                                                    |
| Flüssigkrist<br>allfeld | Größe           | 1,8 cm (Typ 0,7)                                                                                                    |
|                         | Antriebsystem   | <b>TFT-Aktiv-Matrix</b>                                                                                                    |
|                         |                 | Bildpunktezahl 786.432 Bildpunkte (1024 vertikal × 768 horizontal)                                                                                                    |
| Objektiv                |                 | Zoomobjektiv F=2,0 bis 2,3, f=18 bis 21 mm                                                                                                    |
| Lampe                   |                 | <b>130 W UHB</b>                                                                                                    |
| Lautsprecher            |                 | 1.0 W                                                                                                    |
| Stromversorgung         |                 | AC100 - 120V, 2,0A / AC220 - 240V, 0,9A.                                                                                                    |
| Stromverbrauch          |                 | 200 W                                                                                                    |
| Temperaturbereich       |                 | 0°C bis 35°C (Betrieb)                                                                                                    |
| Abmessungen             |                 | 289 (B) $\times$ 84 (H) $\times$ 210 (T)mm                                                                                                    |
| Gewicht (Masse)         |                 | 2,44kg                                                                                                    |
| Eingangssignal          | <b>RGB IN</b>   | Video: Analog 0,7 Vs-s, 75 Ω Abschlußwiderstand (positive)<br>Horizontales/Vertikales: TTL-Pegel (positive/negative)<br>Zusammengesetztes Sync: TTL-Pegel<br>15-stiftiger D-Sub-Anschluß (vergossen) |
|                         | <b>AUDIO IN</b> | AUDIO: 200 mVeff., 50 kΩ (max. 3,0 Vs-s)<br>Stereominibuchse                                                                                                    |
|                         | <b>VIDEO</b>    | 1,0 Vs-s, 75 Ohm Abschlußstecker<br>RCA-Buchse                                                                                                    |
|                         | S-VIDEO         | 1.0 Vs-s, 75 $\Omega$ Abschlußwiderstand<br>Farbsignal: 0,286 Vs-s (Farbsynchronsignal), 75 $\Omega$ Abschlußwiderstand<br>4-stiftige Mini-DIN-Buchse                                                |
| Steuerfunktionen        | CONTROL         | 15-stiftiger D-Sub-Anschluß (vergossen)                                                                                                    |

## *GARANTIE UND KUNDENDIENST*

Wenn ein Problem auftritt, so lesen Sie zuerst den Abschnitt "STÖRUNGSSUCHE" (seite20) und führen Sie die vorgeschlagenen Überprüfungen durch. Wenn dies das Problem nicht löst, so wenden Sie sich an Ihren Händler oder an eine Wartungsfirma. Wenn Reparaturen möglich und gewünscht sind, so ist Bezahlung erforderlich.

Ed. Liesegang • Volmerswerther Straße 21 • D-40221 Düsseldorf • Postfach 10 35 53 • D-40026 Düsseldorf Telefon (02 11) 3901-1 • Telex 8 582 434 • Telfax (02 11) 39 01-227 WWW.Liesegang.de

![](_page_25_Picture_1.jpeg)

Download from Www.Somanuals.com. All Manuals Search And Download.

Free Manuals Download Website [http://myh66.com](http://myh66.com/) [http://usermanuals.us](http://usermanuals.us/) [http://www.somanuals.com](http://www.somanuals.com/) [http://www.4manuals.cc](http://www.4manuals.cc/) [http://www.manual-lib.com](http://www.manual-lib.com/) [http://www.404manual.com](http://www.404manual.com/) [http://www.luxmanual.com](http://www.luxmanual.com/) [http://aubethermostatmanual.com](http://aubethermostatmanual.com/) Golf course search by state [http://golfingnear.com](http://www.golfingnear.com/)

Email search by domain

[http://emailbydomain.com](http://emailbydomain.com/) Auto manuals search

[http://auto.somanuals.com](http://auto.somanuals.com/) TV manuals search

[http://tv.somanuals.com](http://tv.somanuals.com/)